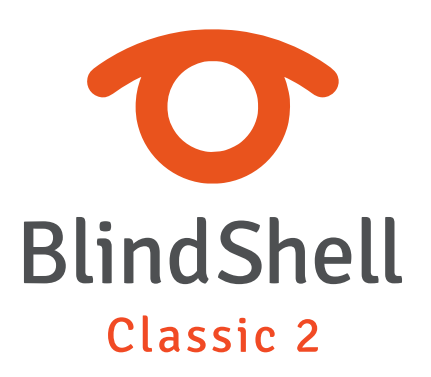

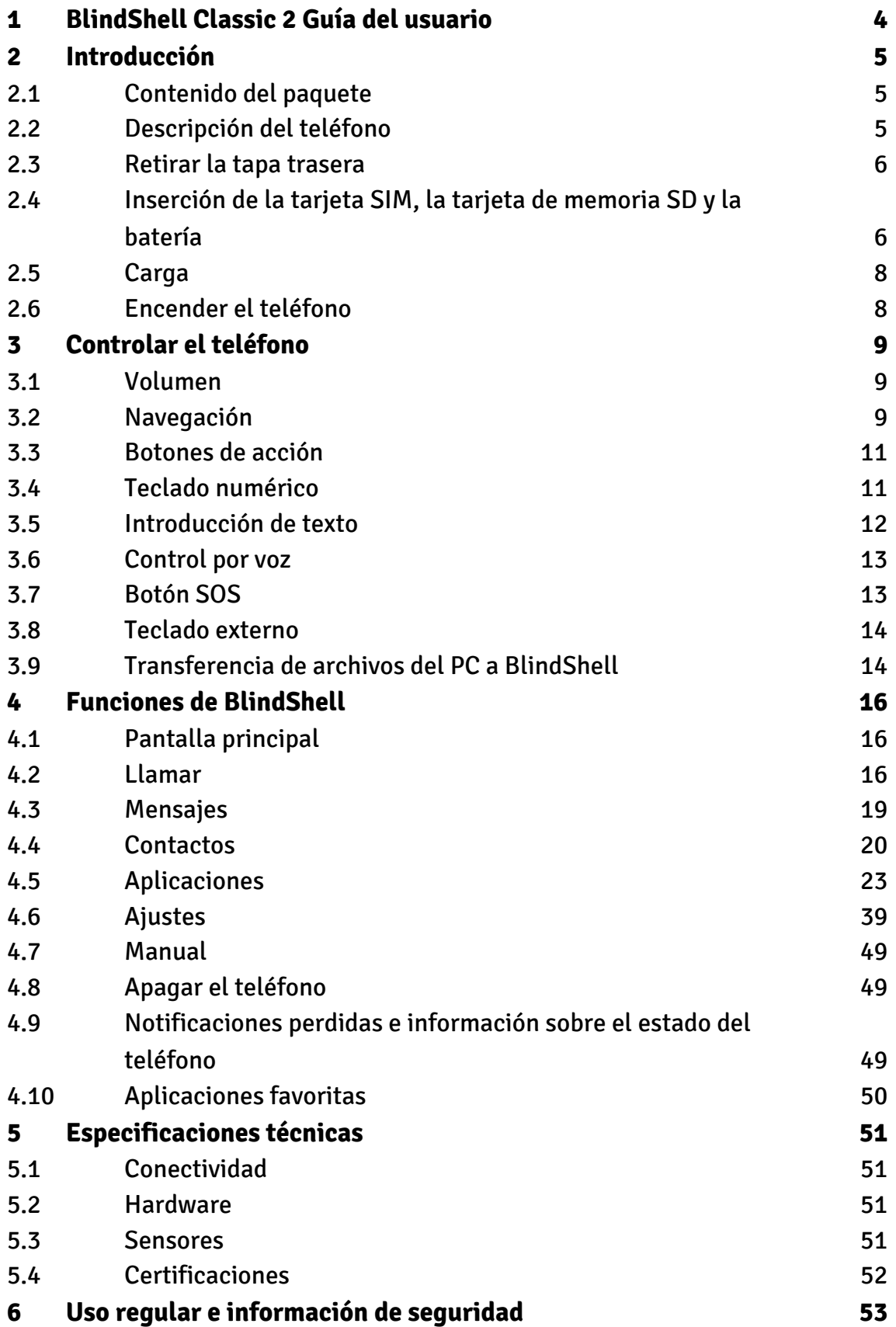

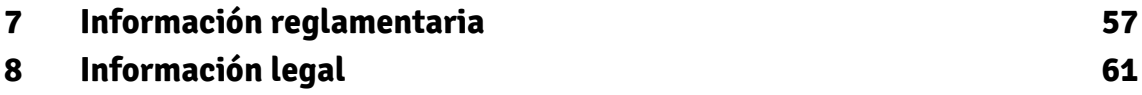

# <span id="page-3-0"></span>**1 BlindShell Classic 2 Guía del usuario**

BlindShell Classic 2 es un teléfono de botones para personas ciegas y con discapacidad visual. El teléfono se controla a través del teclado físico o mediante comandos de voz. El teléfono ofrece retroalimentación mediante la voz sintética incorporada, vibraciones y señales acústicas adicionales.

Aviso importante: Si deja que la batería del teléfono se descargue por completo, puede parecer que el teléfono no puede cargarse en absoluto. En este caso, deje el teléfono en el cargador durante varias horas. Después, el teléfono debería empezar a cargarse de nuevo. Si se deja la batería descargada en el teléfono durante un periodo de tiempo prolongado, se podría dañar la batería. Este caso no está cubierto por la garantía del teléfono. Le recomendamos que retire la batería del dispositivo cuando no lo utilice durante más de una semana.

# <span id="page-4-0"></span>**2 Introducción**

## **2.1 Contenido del paquete**

- Teléfono BlindShell Classic 2.
- Batería un objeto rectangular plano.
- Auriculares en uno de los extremos hay un conector (jack) de 3,5MM, en el otro hay dos auriculares.
- Cargador de pared USB cargador USB estándar, entrada 100V~240V AC, 50/60Hz, salida 4,7V-5,3V DC 0-2A.
- Cable USB un cable USB Tipo-C, con un USB estándar Tipo-A macho en el otro extremo.
- Base de carga un soporte para cargar el teléfono. ambién incluye un soporte adhesivo para que puedas fijar el teléfono en el lugar.
- Etiqueta NFC (3x) un adhesivo para el etiquetado de objetos. Estas etiquetas pueden ser leídas por una aplicación del teléfono.
- Cordón una correa que se puede fijar al teléfono. ambién se incluye un gancho para facilitar el paso de la maceta por el agujero del lazo.

## **2.2 Descripción del teléfono**

## **Parte delantera del teléfono**

La parte delantera del teléfono consta de las siguientes partes. Se enumeran según se colocan en el teléfono de arriba a abajo.

- Auricular protuberancia en forma de línea que se utiliza como altavoz durante una llamada telefónica.
- Pantalla LCD la zona lisa del teléfono que se utiliza para mostrar información.
- Teclado botones utilizados para controlar el teléfono e introducir texto.
- Micrófono situado entre los botones del teclado. Se utiliza para la entrada de voz.
- Altavoz muesca en forma de línea utilizada para la salida de voz y audio.

### **Parte trasera del teléfono**

La parte trasera del teléfono se compone de las siguientes partes funcionales. Todas ellas están situadas en la parte superior de la parte trasera.

- <span id="page-5-0"></span>• Cámara - resaltada por un borde táctil. Se utiliza para tomar imágenes en las aplicaciones del teléfono.
- Linterna LED de la cámara es la muesca de forma redonda situada junto a la cámara. Ayuda a la cámara en situaciones de poca luz.
- Botón SOS el botón de forma redonda situado debajo de la cámara. Se utiliza en caso de emergencia para llamar a un contacto de emergencia asignado.

### **Bordes del teléfono**

En el borde superior hay

- Jack de auriculares.
- Linterna LED.

En el borde inferior, de izquierda a derecha, hay

- Orificio para el cordón.
- Conector USB Tipo-C se utiliza para cargar el teléfono y conectarlo a un ordenador.
- Hendidura de abertura se utiliza para sacar la tapa trasera del teléfono.

En el borde lateral izquierdo, hay botones de volumen que se utilizan para controlar el volumen de la voz y la salida de audio.

En el borde lateral derecho, hay un botón de acción lateral que se utiliza para abrir la lista de aplicaciones favoritas e invocar el control por voz.

## **2.3 Retirar la tapa trasera**

Para retirar la tapa trasera del teléfono, enganche la uña en la hendidura de la abertura situada en el borde inferior derecho del teléfono y tire de la tapa trasera para separarla del aparato. Cuando vuelva a colocar la tapa trasera en el teléfono, asegúrese de que todos los bordes de la tapa queden ajustados al teléfono.

# **2.4 Inserción de la tarjeta SIM, la tarjeta de memoria SD y la batería**

Para insertar una tarjeta SIM, una tarjeta de memoria SD o una batería, retire primero la tapa trasera. Cuando la tapa trasera esté desmontada, el espacio hueco rectangular del teléfono es el compartimento de la batería. En este espacio se encuentran las ranuras para las tarjetas.

## **Inserción de las tarjetas SIM**

El teléfono tiene dos ranuras para tarjetas micro SIM situadas en la parte superior del compartimento de la batería. Junto a ellas, en el lado derecho, hay una ranura para una tarjeta de memoria SD. Para insertar una tarjeta SIM, colóquela de forma que los contactos de la tarjeta estén orientados hacia abajo y su borde biselado sea su esquina superior izquierda. A continuación, introduzca la tarjeta en la ranura.

## **Extracción de una tarjeta SIM**

Para extraer una tarjeta SIM de una ranura, coloque la punta del dedo en el borde de la tarjeta SIM, empuje hacia abajo y deslice el dedo con la tarjeta SIM para sacarla de la ranura.

## **Inserción de una tarjeta de memoria SD**

La ranura para la tarjeta de memoria SD es la ranura derecha situada en la parte superior del compartimento de la batería. Para insertar una tarjeta de memoria SD, colóquela de forma que los contactos de la tarjeta estén orientados hacia abajo e introdúzcala en la ranura. Empuje la tarjeta para superar una pequeña resistencia. Un sonido tipo "clic" le indicará que la tarjeta está fijada en la ranura.

## **Cómo extraer una tarjeta de memoria SD**

Para extraer una tarjeta de memoria SD, empuje la tarjeta en la ranura hasta que el sonido de clic indique que la tarjeta se ha liberado. A continuación, deslice la tarjeta fuera de la ranura.

## **Insertar la batería**

Para insertar la batería, localice una protuberancia en el borde de la misma. Esta protuberancia debe apuntar hacia la esquina superior del compartimento de la batería. Deslice la batería desde la parte superior a la inferior en su compartimento, debe encajar perfectamente.

## **Retirar la batería**

Para retirar la batería, utilice la ranura situada en la esquina superior derecha del compartimento de la batería. Tire de la batería hacia arriba.

## <span id="page-7-0"></span>**2.5 Carga**

El teléfono puede cargarse mediante un cable USB o una base de carga. Para utilizar la base de carga, conecte el cable USB Tipo-C a la toma de la base, que se encuentra en la parte inferior trasera de la misma. Coloque el teléfono en la base. La toma USB del teléfono debe estar boca abajo. La parte trasera del teléfono debe descansar sobre la base.

## **2.6 Encender el teléfono**

Para encender el teléfono, realice una pulsación larga del botón trasero. El teléfono reproducirá una melodía de inicio después de un rato. El teléfono está listo cuando empieza a hablar. El registro en la red móvil puede tardar hasta un minuto después de que el teléfono se encienda.

# <span id="page-8-0"></span>**3 Controlar el teléfono**

## **3.1 Volumen**

Los botones de volumen están en el borde lateral izquierdo del teléfono. El botón de subir el volumen aumenta el volumen actual de la voz o de la salida de audio. El botón de bajar el volumen lo disminuye.

## **3.2 Navegación**

Los botones de navegación están en la parte superior del teclado. Su uso es para navegar por los menús del teléfono y las listas de elementos.

### **Navegar por el menú o la lista de elementos**

Los menús o listas de elementos están diseñados como listas cíclicas. Eso significa que si se alcanza el último elemento, al pasar al siguiente se salta al primer elemento de la lista. Y viceversa, si se encuentra en el primer elemento, al moverse al elemento anterior se salta al último elemento de la lista. Un pitido le indicará si se encuentra en el primer o en el último elemento. A continuación se muestra la navegación en un menú o lista de elementos:

- Para pasar al siguiente elemento, pulse el botón abajo.
- Para pasar al elemento anterior, pulse el botón arriba.
- Para entrar en un elemento del menú o seleccionar el elemento, pulse el botón de confirmación.
- Para salir del menú actual o de la lista de elementos, pulse el botón de retroceso.

Sugerencia: La escritura de un carácter específico puede finalizarse pulsando el botón abajo. Esto permite escribir otro carácter del mismo botón inmediatamente (sin esperar al sonido de clic, que indica que el carácter se ha introducido).

## **Función de búsqueda**

Las listas largas de elementos pueden tener una función de búsqueda como último elemento de la lista. Se puede acceder rápidamente a ella pulsando el botón arriba mientras se está en el primer elemento de la lista.

## **Botón abajo**

El botón abajo es el botón con forma de línea situado en el centro en la segunda fila de botones. El botón abajo hace lo siguiente:

- Púlselo para pasar al siguiente elemento de un menú.
- Mientras escribe un mensaje u otra entrada de texto, púlselo para pasar al siguiente carácter.
- Estando en la pantalla principal, púlselo para abrir el menú principal.

## **Botón arriba**

El botón arriba es el botón con forma de línea situado en el centro en la primera fila de botones. El botón de arriba hace lo siguiente:

- Pulse para pasar al elemento anterior de un menú.
- Mientras escribe un mensaje u otra entrada de texto, púlselo para pasar al carácter anterior.
- Estando en la pantalla principal, púlselo para abrir el menú principal.

## **Botón de confirmación**

El botón de confirmación es el botón grande de color verde con forma de punto situado a la izquierda en la segunda fila de botones. El botón de confirmación hace lo siguiente:

- Pulse para entrar en un elemento del menú, seleccionar un elemento de la lista, confirmar acciones o aceptar llamadas.
- Estando en la pantalla principal, púlselo para abrir el menú principal.

## **Botón de retroceso**

El botón de retroceso es el botón rojo con forma de barra situado a la derecha en la segunda fila de botones. El botón de retroceso hace lo siguiente:

- Pulsar para volver atrás en un menú, cancelar acciones, rechazar o colgar llamadas.
- Mientras escribe un mensaje u otra entrada de texto, púlselo para borrar el carácter anterior. Realice una pulsación larga para borrar todo el texto.
- En cualquier otro lugar, realice una pulsación larga del botón de retroceso para volver a la pantalla principal.

## <span id="page-10-0"></span>**3.3 Botones de acción**

Los botones de acción activan la misma acción específica en cualquier parte del teléfono.

## **Botón de acción izquierdo**

El botón de acción izquierdo es el botón con forma de punto situado a la izquierda en la primera fila de botones del teclado. Se pulsa para mostrar información sobre el estado del teléfono, como la hora y la fecha, el nivel de batería, la información sobre las redes o las notificaciones pendientes.

## **Botón de acción derecho**

El botón de acción derecho es el botón con forma de punto situado a la derecha en la primera fila de botones del teclado. Púlselo para repetir la última frase. Púlselo de forma prolongada para deletrear la última frase.

## **Botón de acción lateral**

El botón de acción lateral es el botón oblongo situado en el borde derecho del teléfono. Se pueden realizar las siguientes acciones:

- Pulse para abrir la lista de aplicaciones favoritas.
- Pulse prolongadamente para invocar el control por voz.
- Mientras escribe un mensaje u otra entrada de texto, realice una pulsación larga para invocar el dictado por voz del texto.

# **3.4 Teclado numérico**

El teclado numérico está compuesto por cuatro filas de botones convexos. La primera fila contiene los botones uno, dos y tres. La segunda fila contiene los botones cuatro, cinco y seis. La tercera fila contiene los botones siete, ocho y nueve. La última, la cuarta fila, contiene los botones asterisco (estrella), cero y almohadilla (signo de número).

### <span id="page-11-0"></span>**Botón de asterisco**

El botón de asterisco es el botón izquierdo de la fila inferior del teclado numérico. Pulse prolongadamente el botón de asterisco para bloquear el teléfono. Para desbloquear el teléfono, vuelva a realizar una pulsación larga del asterisco. Esta función puede desactivarse en los Ajustes.

### **Botón almohadilla**

El botón almohadilla es el botón derecho de la fila inferior del teclado numérico. Púlselo prolongadamente para abrir un menú con opciones de perfil de sonido (silencioso, vibración, alto, modo avión).

## **3.5 Introducción de texto**

## **Introducción de texto mediante el teclado numérico**

A la hora de escribir un mensaje u otra entrada de texto, los botones del teclado numérico se utilizan para introducir texto, números y caracteres especiales. Cada botón, excepto el de la almohadilla, contiene un grupo de caracteres. Puede desplazarse por el grupo de caracteres pulsando el botón respectivo varias veces.

Por ejemplo, el botón dos contiene los caracteres A, B, C y el número 2. Para introducir la letra B - pulse el botón dos veces. Para introducir el número 2 - pulse el botón cuatro veces o haga una pulsación larga.

- El botón uno contiene caracteres especiales de puntuación.
- El botón asterisco contiene el resto de los caracteres especiales.
- El botón cero contiene el número 0 y el espacio.
- El botón de almohadilla cambia la mayúscula de las letras y permite alternar entre la introducción numérica y alfanumérica en el teclado.
- La pulsación prolongada del botón almohadilla abre un menú con emojis. Pulse el botón de confirmación para introducir el emoji seleccionado.
- Para desplazarse por el texto, pulse el botón abajo o arriba. Para seleccionar entre moverse por caracteres o por palabras, pulse el botón de acción izquierdo.

Consejo: La escritura de un determinado carácter puede finalizarse pulsando el botón de abajo. Esto permite escribir otro carácter del mismo botón inmediatamente (sin esperar el sonido de clic, que indica que el carácter fue introducido).

### <span id="page-12-0"></span>**Introducción de texto por dictado de voz**

A la hora de escribir un mensaje u otra entrada de texto, se puede invocar el dictado por voz pulsando el botón de acción lateral. Al oír un pitido, comience a dictar el texto. Después de cada segmento dictado, el teléfono vibra ligeramente. En este momento, el dictado de texto puede terminarse manualmente pulsando el botón de confirmación, el botón de retroceso o el botón de acción lateral. El dictado de voz finaliza automáticamente si no se dicta ningún texto durante unos segundos.

### **Introducir la hora**

Cuando introduzca la hora en aplicaciones como Alarma, Calendario o para ajustar la hora del teléfono, utilice los botones del teclado numérico para introducir cuatro dígitos de la hora. El primer par de dígitos representa las horas y el segundo los minutos.

## **3.6 Control por voz**

El teléfono puede controlarse alternativamente mediante comandos de voz. Para invocar el control por voz, pulse el botón de acción lateral. Al oír un pitido, comience a dictar el comando. El control por voz tiene las siguientes funciones

- Abrir cualquier aplicación simplemente diciendo su nombre. Por ejemplo, para abrir la aplicación mensajes, inicie el control por voz y diga "mensajes".
- Marcar un contacto de la lista de contactos. Por ejemplo, para llamar a Michael, inicie el control por voz y diga "llamar a Michael".
- Escribir un mensaje a un contacto de la lista de contactos. Por ejemplo, para escribir un mensaje a Michael, inicie el control por voz y diga "enviar mensaje a Michael". Después, el texto puede introducirse mediante el teclado numérico o el dictado por voz.

# **3.7 Botón SOS**

Pulse prolongadamente el botón SOS para llamar al contacto de emergencia asignado. Se requiere confirmación. Si no hay ningún contacto asignado al botón SOS, la pulsación larga del botón abre un menú para asignar un contacto de emergencia.

## <span id="page-13-0"></span>**3.8 Teclado externo**

El teléfono puede ser controlado alternativamente por un teclado externo conectado a través del conector USB-C del teléfono. La disposición del teclado externo puede cambiarse en los ajustes del teclado.

### **Navegación con el teclado externo**

- Las teclas de flecha arriba y abajo tienen la misma función que los botones arriba y abajo del teléfono.
- La tecla Enter tiene la misma función que el botón de confirmación.
- Las teclas Escape y Backscape tienen la misma función que el botón Atrás.
- Las teclas Cmd o Win tienen la misma función que el botón de acción lateral.
- La tecla Menú tiene la misma función que el botón de acción izquierdo.
- Pulse la tecla Ctrl para leer el texto actual.
- Pulse la tecla Alt para deletrear el texto actual.
- Pulse las teclas de subir y bajar el volumen para subir o bajar el volumen del teléfono.

### **Escribir con el teclado externo**

- Pulse la tecla Enter para introducir una nueva línea.
- Pulse las teclas Ctrl y Enter al mismo tiempo para confirmar el texto.
- La tecla F1 tiene la misma función que el botón Asterisco.
- La tecla F2 tiene la misma función que el botón almohadilla.
- Cuando el bloqueo numérico está activado, se puede utilizar el teclado numérico para introducir números.

## **3.9 Transferencia de archivos del PC a BlindShell**

### **Ordenadores con Windows**

El teléfono debe ser reconocido como un dispositivo externo. Después, los archivos pueden copiarse a través de cualquier aplicación del explorador de archivos desde el ordenador al teléfono. Si el ordenador no reconoce el dispositivo, instale las últimas actualizaciones y compruebe si hay un controlador MTP.

## **Ordenadores de Apple**

Para copiar archivos de un dispositivo Mac al teléfono, se necesita el software Android File Transfer. Este software se puede descargar aquí: **[https://www.android.com/fi](https://www.android.com/filetransfer/)[letransfer/](https://www.android.com/filetransfer/)**.

### **Ordenadores con Linux**

El teléfono debería ser reconocido automáticamente por el ordenador. Copie los archivos al teléfono con una aplicación de exploración de archivos.

# <span id="page-15-0"></span>**4 Funciones de BlindShell**

## **4.1 Pantalla principal**

La pantalla principal es un punto de partida cuando se utiliza el teléfono. Proporciona la información de la hora actual y una breve información sobre el número de notificaciones perdidas, como mensajes no leídos, llamadas perdidas, etc., si las hay. Las siguientes acciones pueden realizarse desde la pantalla principal:

- Para abrir el menú principal, pulse el botón de confirmación, el de arriba o el de abajo.
- Para marcar un número, pulse los números correspondientes en el teclado numérico y marque pulsando el botón de confirmación.
- Para activar la marcación rápida, pulse prolongadamente el número correspondiente en el teclado numérico. Si no hay ninguna marcación rápida asignada al número, la pulsación larga abre un menú para asignar una marcación rápida.
- Para abrir el historial de llamadas, realice una pulsación larga en el botón de confirmación.

Para volver a la pantalla principal desde cualquier punto del teléfono, realice una pulsación larga del botón de retroceso.

## **4.2 Llamar**

La opción de menú Llamada permite realizar llamadas telefónicas a números o contactos de la lista de contactos. También contiene el historial de llamadas, las estadísticas y la configuración de los números bloqueados.

## **Responder a una llamada entrante**

- Para responder a una llamada entrante, pulse el botón de confirmación.
- Para rechazar o colgar una llamada, pulse el botón de retroceso.

## **Anuncio del nombre de la persona que llama**

Para anunciar el nombre de la persona que llama, pulse el botón de acción derecho. El anuncio automático del nombre de la persona que llama puede activarse en los ajustes de sonido y salida de voz del teléfono.

### **Marcar contacto**

La opción de menú Marcar contacto abre la lista de contactos. Navegue por la lista y pulse el botón de confirmación para marcar el contacto seleccionado. Mientras navega por la lista de contactos, escriba la letra en el teclado para pasar a los contactos que empiezan por esa letra.

### **Marcar número**

La opción de menú Marcar número abre un lugar donde puede introducir números. Escriba el número de teléfono y pulse el botón de confirmación para iniciar la llamada.

## **Historial de llamadas**

La opción de menú Historial de llamadas contiene una lista de todas las llamadas entrantes y salientes y sus detalles. Pulse el botón de confirmación en el elemento de llamada seleccionado para abrir un menú con las siguientes opciones:

- Marcar el contacto/número.
- Escribir un mensaje.
- Información sobre la duración de la llamada.
- Guardar el número en los contactos (si no está ya guardado).
- Añadir el número al contacto existente (si no está ya guardado).
- Bloquear el número.
- Borrar la llamada del historial de llamadas.
- Borrar todo el historial. Esto borrará todas las llamadas del historial de llamadas.

## **Estadísticas de llamadas**

La opción de menú Estadísticas de llamadas abre una lista de estadísticas de llamadas del último mes. El último elemento permite establecer el día de inicio del ciclo mensual. Establece el día de inicio del mes a partir del cual se registran las estadísticas.

## **Números bloqueados**

La opción de menú Números bloqueados abre una lista de contactos y números de teléfono a los que se les prohíbe realizar llamadas telefónicas a su dispositivo. Para añadir un nuevo número o contacto bloqueado, seleccione la opción Añadir número bloqueado. Para desbloquear el número o contacto, pulse el botón de confirmación del número o contacto seleccionado.

## **Grabación de una llamada telefónica**

Para grabar una llamada telefónica, pulse el botón de confirmación durante una llamada telefónica activa. Seleccione la opción de menú Iniciar grabación de la llamada. Para detener la grabación, pulse el botón de confirmación y seleccione Detener grabación de llamada. La llamada telefónica grabada se guarda en la carpeta BlindShell/recordings y se puede encontrar en la lista de grabaciones de la aplicación Grabadora de voz.

## **Encender el altavoz durante una llamada telefónica**

Para encender el altavoz durante una llamada telefónica, pulse el botón de confirmación durante una llamada telefónica activa. Seleccione la opción de menú Encender el altavoz. Para apagar el altavoz, pulse el botón de confirmación y seleccione la opción Apagar el altavoz. El altavoz automático se puede activar en los ajustes de sonido del teléfono.

## **Silenciar el micrófono durante una llamada telefónica**

Para silenciar el micrófono durante una llamada telefónica, pulse el botón de confirmación durante una llamada telefónica activa. Seleccione la opción de menú Silenciar micrófono. Para anular el silencio del micrófono, pulse el botón de confirmación y seleccione Anular silencio del micrófono.

## **Leer mensajes recientes**

Para leer un mensaje reciente durante una llamada telefónica, pulse el botón de confirmación durante una llamada telefónica activa. Seleccione la opción de menú Mensajes.

## **Contestación de la segunda llamada entrante**

La segunda llamada entrante durante una llamada activa se señala mediante pitidos repetidos. Pulse el botón de acción derecho para anunciar el nombre de la segunda llamada entrante. Pulse el botón de confirmación para responder a la segunda llamada

<span id="page-18-0"></span>y mantener la llamada actual. Pulse el botón de retroceso para colgar una llamada activa.

# **4.3 Mensajes**

La opción de menú Mensajes permite escribir mensajes a números o contactos de la lista de contactos. También contiene conversaciones anteriores (mensajes entrantes y salientes), borradores y ajustes de los mensajes.

Nota: Mientras escribe un mensaje, pulse el botón de acción derecho para que se lea todo el mensaje y el número de caracteres restantes hasta el siguiente mensaje.

## **Escribir SMS a un contacto**

La opción de menú Escribir SMS a un contacto abre la lista de contactos. Desplácese por la lista y pulse el botón de confirmación para seleccionar el contacto. Escriba el texto del mensaje y envíelo pulsando el botón de confirmación.

## **Escribir SMS a número**

La opción Escribir SMS a número abre un menú de formulario con los siguientes elementos:

- Número introduzca el número de teléfono del destinatario.
- Texto introduzca el texto del mensaje.
- Enviar mensaje seleccione para enviar el mensaje.

## **Escribir SMS a múltiples destinatarios**

El elemento de menú Escribir SMS a múltiples destinatarios abre un menú de formulario con los siguientes elementos:

- Destinatarios añada los destinatarios del mensaje. Se pueden añadir más destinatarios. Para eliminar el destinatario de la lista, desplácese hasta el destinatario en la lista y pulse el botón de confirmación.
- Texto introduzca el texto del mensaje.
- Enviar mensaje seleccione para enviar el mensaje.

### <span id="page-19-0"></span>**Conversaciones**

La opción de menú Conversaciones abre la lista de conversaciones con contactos y números. Seleccione la conversación para listar los mensajes entrantes y salientes realizados al contacto o número relacionado. Pulse el botón de confirmación en el elemento de mensaje seleccionado para abrir un menú con las siguientes opciones:

- Responder abre la entrada de texto. Escriba el mensaje y pulse el botón de confirmación para enviarlo como respuesta.
- Reenviar permite reenviar el mensaje. Seleccione un contacto, un número o una dirección de correo electrónico para reenviar el mensaje.
- Llamar marca el contacto o el número de teléfono.
- Borrar borra el mensaje.
- Borrar conversación borra todos los mensajes entrantes y salientes de esta conversación.
- Guardar como nuevo contacto guarda el número en los contactos (si no está ya guardado).
- Añadir al contacto añade el número al contacto existente (si no está ya guardado).
- Números en este mensaje enumera los números contenidos en el texto del mensaje. Pulse el botón de confirmación para realizar una acción con el número seleccionado.

### **Borradores**

La opción de menú Borradores abre la lista de mensajes guardados como borradores. Un borrador es un mensaje sin terminar que no se ha enviado. Pulse el botón de confirmación del borrador seleccionado para terminarlo, enviarlo o guardarlo de nuevo como borrador.

## **Ajustes de los mensajes**

La opción de menú Ajustes de los mensajes abre el menú para configurar las notificaciones sobre la entrega de mensajes o para activar y desactivar el envío de mensajes con diacríticos.

## **4.4 Contactos**

La opción de menú Contactos permite consultar los contactos, añadir otros nuevos o editar los existentes. También contiene la configuración de la marcación rápida y la realización de copias de seguridad e importación de contactos.

### **Lista de contactos**

La opción de menú Lista de contactos abre la lista de contactos almacenados en el teléfono y en la tarjeta SIM. Mientras navega por la lista de contactos, escriba la letra en el teclado para pasar a los contactos que empiezan por esa letra. Pulse el botón de confirmación en el contacto seleccionado para abrir un menú con las siguientes opciones:

- Marcar llama al contacto.
- Enviar mensaje abre una entrada de texto del mensaje. Una vez introducido el texto, pulse el botón de confirmación para enviar el mensaje al contacto.
- Enviar correo electrónico abre un nuevo formulario de correo electrónico, el campo Destinatarios se rellena previamente con la dirección de correo electrónico del contacto (sólo está disponible cuando el contacto tiene la dirección de correo electrónico rellenada).
- Editar contacto abre un formulario para editar los datos del contacto.
- Asignar tono de llamada abre una lista de melodías de llamada. Desplácese por la lista y pulse el botón de confirmación para asignar un tono de llamada al contacto. Esta melodía se reproducirá durante una llamada entrante de este contacto.
- Enviar contacto como tarjeta de visita abre un menú para seleccionar un contacto o un número de teléfono al que se enviará el contacto actual como tarjeta de visita.
- Borrar contacto borra el contacto de la lista de contactos.

### **Contactos de la tarjeta SIM**

Los contactos almacenados en las tarjetas SIM aparecen en la lista de contactos. Si se borra un contacto de la lista de contactos, también se borrará de la tarjeta SIM. Cuando se edita un contacto de la tarjeta SIM, se guardará como un nuevo contacto en el teléfono y el original se borrará de la tarjeta SIM.

## **Añadir nuevo contacto**

La opción de menú Añadir nuevo contacto abre un formulario para añadir un nuevo contacto. Se pueden guardar los siguientes datos del contacto: nombre, apellidos, número de teléfono móvil, número de teléfono de casa, número de teléfono del trabajo, otro número de teléfono, dirección de correo electrónico y dirección postal. Seleccione la opción de menú Guardar contacto para guardar el contacto.

### **Marcación con un solo botón**

La marcación con un solo botón permite establecer un contacto de marcación rápida para cada número del teclado. La marcación rápida se utiliza para marcar rápidamente hasta 10 contactos seleccionados. Para asignar un contacto de marcación rápida a un número, desplácese por la lista de números (0-9) y pulse el botón de confirmación en el número elegido. Para quitar la marcación rápida del número, seleccione el número asignado. Aquí también se puede asignar un contacto de emergencia para el botón SOS.

En la pantalla principal, realice una pulsación larga del número en el teclado para marcar rápidamente el contacto asignado.

## **Importar contactos**

La opción de menú Importar contactos del archivo importará los contactos del archivo a la lista de contactos del teléfono.

- Para importar contactos, copie el archivo .vcf en la carpeta raíz de la tarjeta de memoria SD, si está presente, o en la carpeta raíz del almacenamiento interno del teléfono. El archivo debe llamarse Contacts.vcf.
- Si Contacts.vcf está presente en ambos almacenamientos, se utilizará el archivo ubicado en la tarjeta de memoria SD.
- Los contactos del archivo Contacts.vcf que sean idénticos a los ya almacenados en la lista de contactos se omitirán durante la importación.
- Una vez finalizada la importación de contactos, el archivo Contacts.vcf se renombra como Contacts-imported.vcf.

## **Copia de seguridad de los contactos**

La opción de menú Copia de seguridad de los contactos en un archivo ejecuta una copia de seguridad de los contactos en el archivo Contactos.vcf.

- Si la tarjeta de memoria SD está presente en el teléfono, se creará el archivo Contacts.vcf en la carpeta raíz de la tarjeta de memoria SD.
- Si no hay tarjeta de memoria SD en el teléfono, se creará el archivo Contacts.vcf en la carpeta raíz del almacenamiento interno del teléfono.

## **Ajustes de contacto**

La opción de menú Ajustes de contacto abre un menú con las siguientes opciones:

- <span id="page-22-0"></span>• Ordenar contactos - cambia la ordenación de los contactos, la lista de contactos puede ordenarse alfabéticamente por nombre o por apellido.
- Orden de visualización cambia el orden de lectura de los elementos de contacto. Se puede anunciar primero un nombre o un apellido.
- Visibilidad de los contactos SIM permite ocultar o mostrar los contactos almacenados en las tarjetas SIM en la lista de contactos.
- Borrar todos los contactos.

## **4.5 Aplicaciones**

### **Herramientas**

### Alarma

La aplicación de alarmas le permite crear alarmas en horas y días concretos. Para descartar una alarma activa, pulse el botón de confirmación o el botón de retroceso.

#### Nueva alarma

Para crear una nueva alarma, seleccione la opción de menú Nueva alarma, que abre un formulario con las siguientes opciones:

- Establecer la hora abrirá una entrada numérica que acepta 4 dígitos como hora. El primer par de dígitos representa las horas y el segundo par de dígitos los minutos.
- Establecer repetición abrirá una lista de días de la semana. Seleccione los días en los que debe sonar la alarma. Si no se selecciona ninguno de los días, la alarma se activará diariamente.
- Guardar alarma guarda la alarma y la activa.

#### Editar la alarma

Seleccione la alarma existente de la lista para abrir un menú con las siguientes opciones:

- Activar/desactivar alarma una alarma inactiva se guarda en el teléfono pero no sonará porque ya no es una alarma activa.
- Cambiar alarma abrirá un menú de formulario para cambiar la hora y los días de la alarma.
- Borrar alarma borra la alarma.

### Calendario

La aplicación Calendario permite crear y hacer un seguimiento de la agenda.

#### Añadir un nuevo evento

Para añadir un nuevo evento, seleccione la opción de menú Añadir nuevo evento. Se abrirá un formulario de menú con los siguientes elementos:

- Título el título del evento (necesario).
- Ubicación la ubicación del evento, o más información sobre el mismo.
- Fecha de inicio el primer día del evento (requerido).
- Hora de inicio la hora de inicio del evento. El valor por defecto es el de todo el día del evento.
- Fecha de finalización el último día del evento.
- Hora de finalización la hora de finalización del evento.
- Repeticiones seleccione si el evento debe repetirse periódicamente. Establezca el número de repeticiones, la fecha de finalización de las repeticiones o las repeticiones ilimitadas.
- Recordatorio establece el recordatorio para el evento.
- Guardar evento guarda el evento.

#### Navegar por la agenda

Para navegar por la agenda, seleccione la opción de menú Agenda. Para editar o eliminar el evento, pulse el botón de confirmación.

#### Navegar por el calendario

Para navegar por el calendario por semanas y días, seleccione la opción de menú Navegar por el calendario. Seleccione un año, mes y semana para ver el número de eventos de esa semana. Pulse el botón de confirmación para navegar por los eventos por día o por toda la semana.

#### Buscar un evento

Para buscar un evento, seleccione la opción de menú Buscar e introduzca el nombre del evento.

#### Días con nombre

La opción de menú Días con nombre permite navegar por los días con nombre de los siete días siguientes, encontrar la fecha por nombre o encontrar el nombre por fecha.

#### Días festivos

Para mostrar los días festivos en la agenda, seleccione la opción de menú Ajustes y configure la visibilidad de los días festivos como visible. Para utilizar esta función, se requiere una conexión a Internet para descargar la lista de días festivos.

#### Tiempo

La aplicación Tiempo muestra el tiempo actual de la ubicación actual y una previsión para los próximos tres días.

- Para ver más detalles, pulse el botón de confirmación.
- Para ver la información meteorológica en otra ciudad, seleccione la opción de menú: Previsión en otra ciudad.

Nota: Esta función requiere una conexión a Internet.

#### **Notas**

La aplicación Notas permite escribir notas. Para editar, enviar o borrar una nota existente, seleccione la nota en la lista de notas.

#### Grabadora de voz

La aplicación de grabadora de voz permite tomar notas de voz o grabar sonido.

- Para guardar la grabación, pulse el botón de confirmación mientras graba.
- Para pausar la grabación, pulse el botón de retroceso mientras graba. Para reanudar la grabación, pulse el botón de confirmación. Para guardar la grabación, pulse el botón de retroceso mientras la grabación está en pausa.
- Para reproducir, renombrar, compartir o borrar la grabación, seleccione la grabación en la lista de grabaciones.

### Cronómetro

El cronómetro sirve para medir el tiempo transcurrido. Cuando el cronómetro está activo, se pueden utilizar otras funciones del teléfono.

- Para iniciar el cronómetro, pulse el botón de confirmación para abrir el menú y seleccione iniciar cronómetro.
- Para detener el cronómetro, pulse el botón de confirmación mientras el cronómetro está en funcionamiento.
- Para reanudar el cronómetro, pulse el botón de confirmación para abrir el menú y seleccione reanudar cronómetro.
- Para reiniciar el cronómetro desde cero, pulse el botón de confirmación para abrir el menú y seleccione reiniciar cronómetro.
- Para reiniciar el contador y poner el tiempo a cero, pulse el botón de confirmación para abrir el menú y seleccione poner el cronómetro a cero.

### Convertidor de unidades

El convertidor de unidades permite convertir las unidades físicas.

Para convertir unidades, establezca la unidad de entrada y salida, el valor y seleccione Convertir.

### Temporizador de minutos

El temporizador de minutos es una cuenta atrás básica que reproduce una melodía de notificación después de un tiempo determinado. Mientras el temporizador de minutos está activo, se pueden utilizar otras funciones del teléfono. Para descartar la alarma, pulse el botón de confirmación o el botón de retroceso.

#### Ajuste de la cuenta atrás

- Para ajustar el temporizador, pulse el botón de confirmación.
- Seleccione la opción de menú Ajustar la hora para ajustar las horas, los minutos y los segundos de la cuenta atrás.
- Seleccione la opción de menú Activar para activar el temporizador.

#### Pausa y cancelación de la cuenta atrás

- Mientras el temporizador está en marcha, pulse el botón de confirmación.
- Seleccione la opción de menú Pausa para pausar el temporizador en su tiempo actual o seleccione la opción de menú Cancelar para detener el temporizador y restablecerlo a su tiempo inicial.
- Para reanudar el temporizador en pausa, pulse el botón de confirmación y seleccione la opción de menú Reanudar.

### Calculadora

La calculadora permite realizar operaciones aritméticas básicas: suma, resta, multiplicación y división.

- Para realizar la operación, pulse el botón de confirmación.
- Para elegir un operador matemático, pulse el botón del asterisco.
- Para introducir el punto decimal, pulse el botón de la almohadilla.

#### Linterna

La aplicación Linterna enciende la luz LED de la cámara.

### **Comunicacion**

#### Correo electrónico

La aplicación de correo electrónico es un cliente de correo electrónico que permite gestionar una cuenta de correo electrónico existente.

#### Acceder a una cuenta de correo electrónico

Para acceder a una cuenta de correo electrónico, introduzca la dirección de correo electrónico, la dirección del servidor SMTP, la dirección del servidor IMAP, la contraseña y seleccione Guardar. Puede encontrar información sobre las direcciones de los servidores SMTP e IMAP en la página web del proveedor de correo electrónico. Nota importante: En algunos casos, tiene que permitir explícitamente que aplicaciones de terceros accedan a su correo electrónico de forma remota, o tiene que habilitar el acceso IMAP para su cuenta de correo electrónico.

#### Cerrar la sesión de una cuenta de correo electrónico

Para cerrar la sesión de una cuenta de correo electrónico o cambiar las credenciales de acceso, vaya a Ajustes de correo electrónico y seleccione Editar cuenta.

### **Medios**

### Cámara

La Cámara permite capturar imágenes utilizando la cámara integrada del teléfono.

- Un sonido de clic periódico indica que la cámara está abierta y lista para tomar una foto.
- Para tomar una foto, apunte la cámara hacia el objeto o la escena y pulse el botón de confirmación.
- El sonido del disparador indica que se ha tomado la foto. A continuación, seleccione guardar o ver la imagen.
- Se le pedirá que registre una breve descripción al guardar la imagen. Esta descripción identifica la imagen en la galería.

### Radio FM

La Radio FM permite reproducir emisoras de radio FM. Para utilizar la Radio FM es necesario conectar los auriculares, que sirven de antena.

- Para reproducir una emisora de radio, seleccione la opción de menú Reproducir radio.
- Para sintonizar automáticamente la emisora de radio siguiente/anterior, pulse el botón abajo/arriba.
- Para añadir la emisora de radio a los favoritos, pulse el botón de confirmación durante la reproducción y seleccione Guardar en favoritos. Siga los mismos pasos para borrarla de los favoritos.
- Para sintonizar la frecuencia con precisión, pulse el botón de confirmación mientras reproduce y seleccione Sintonización manual. Los botones de bajada y subida desplazan ahora la frecuencia en 0,1 MHz. Siga los mismos pasos para volver a la sintonización automática.
- Para introducir una frecuencia concreta, pulse el botón de confirmación mientras reproduce y seleccione Introducir frecuencia.

### Imágenes

La aplicación Imágenes permite navegar por las imágenes capturadas por la aplicación Cámara o almacenadas en el teléfono.

- Para navegar por las imágenes capturadas por la cámara, seleccione la opción de menú Imágenes de la cámara.
- Para navegar por las imágenes copiadas o descargadas en el teléfono, seleccione la opción de menú Otras imágenes.
- Se reproduce la descripción de voz mientras se navega por las imágenes.
- Para ampliar la imagen, pulse el botón de confirmación mientras navega por las imágenes y seleccione Acercar. Realice los mismos pasos para alejar el zoom. Para acercar la imagen, pulse el botón almohadilla, y para alejarla, el botón asterisco.
- Para ver la información de la imagen, cambiar la descripción grabada o borrar la imagen, pulse el botón de confirmación mientras navega por las imágenes y seleccione la opción de menú correspondiente.

#### Compartir imagen

Para compartir una imagen, pulse el botón de confirmación mientras navega por las imágenes y seleccione la opción de menú Compartir imagen. Eso abre un menú con las siguientes opciones:

- Compartir imagen por correo electrónico: abre un nuevo correo electrónico con una imagen añadida como archivo adjunto.
- Compartir imagen por mensaje de texto La imagen se encriptará y se subirá a los servidores de BlindShell. El destinatario recibirá un mensaje de texto con un enlace a esta imagen. Esta función requiere una conexión a Internet.

Cargos y privacidad:

- No utilizamos MMS para realizar esta función. Su proveedor de telefonía móvil le cobrará una tarifa estándar por los SMS (y por la transferencia de datos si utiliza datos móviles).
- Todas las imágenes enviadas a través de esta función se encriptan de extremo a extremo utilizando un cifrado seguro (AES). La clave de descifrado está contenida en el mensaje de texto y sólo se envía al destinatario que usted elija y nunca se transfiere a ningún otro lugar. Aunque los datos de las imágenes encriptadas se

almacenan en nuestros servidores, nadie (incluida la empresa BlindShell) puede ver el contenido de las imágenes compartidas sin la clave.

• Almacenamos los datos de las imágenes encriptadas durante al menos 14 días después de su subida.

### Reproductor de música

El reproductor de música permite reproducir archivos de audio almacenados en la memoria interna del teléfono o en la tarjeta de memoria SD. Coloque los archivos de audio en la carpeta Music del teléfono o en la tarjeta de memoria para que aparezcan en el reproductor de música.

- Para reproducir un archivo de audio, seleccione el archivo en la lista de canciones.
- Para reproducir el archivo de audio siguiente/anterior, pulse el botón abajo/arriba.
- Para pausar la reproducción, pulse el botón de retroceso.
- Para volver a la lista de canciones, pulse el botón de retroceso mientras está en pausa.
- Para rebobinar hacia delante, mantenga pulsado el botón abajo mientras se reproduce.
- Para rebobinar hacia atrás, mantenga pulsado el botón de arriba mientras se reproduce.
- Para añadir el archivo de audio a los favoritos, pulse el botón de confirmación mientras reproduce y seleccione Guardar en favoritos. Siga los mismos pasos para eliminarlo de los favoritos.
- Para borrar el archivo de audio, pulse el botón de confirmación mientras reproduce y seleccione Borrar canción.

### Radio por Internet

La radio por Internet permite escuchar emisoras de radio por Internet de todo el mundo.

- Para reproducir una emisora de radio, seleccione la emisora en la lista de emisoras.
- Para añadir la emisora de radio a los favoritos, pulse el botón de confirmación durante la reproducción y seleccione Guardar en favoritos. Siga los mismos pasos para borrarla de los favoritos.

Nota: Esta función requiere una conexión a Internet.

### YouTube

La aplicación de YouTube permite reproducir contenidos audiovisuales de libre acceso publicados en el sitio de YouTube. Nota importante:

- Todos los vídeos de YouTube pertenecen a autores independientes. BlindShell no está afiliada a la plataforma de YouTube ni a los creadores de contenidos de ninguna manera y no puede hacerse responsable de nada de lo publicado en YouTube.
- Accedemos a YouTube en modo anónimo. BlindShell no requiere ni admite el inicio de sesión del usuario. El contenido Premium de YouTube o el contenido con restricción de edad no está disponible.
- Las listas de sus vídeos favoritos, el historial o los canales almacenados en su BlindShell no se sincronizan con otros dispositivos ni con su cuenta de YouTube.
- Algunos vídeos o transmisiones en directo pueden utilizar formatos de vídeo incompatibles que no pueden reproducirse en su teléfono.

#### Reproducir un vídeo

- Para buscar un vídeo o un canal, seleccione la opción de menú Buscar.
- Para examinar los vídeos vistos recientemente, seleccione la opción de menú Historial.
- Para navegar por los vídeos favoritos, seleccione la opción de menú Favoritos.
- Para navegar por los vídeos más recientes por diferentes categorías, seleccione la opción de menú Categorías.
- Para abrir las opciones de vídeo, seleccione el vídeo de la lista.
- Para reproducir el vídeo, seleccione la opción Reproducir desde el principio o Reanudar la reproducción en las opciones de vídeo.

### Ajustes

Modo de vídeo: establece la orientación de la imagen de vídeo. La imagen vertical es la orientación por defecto del teléfono, el vídeo está centrado en la pantalla. La imagen horizontal gira la imagen de vídeo 90 grados en el sentido de las agujas del reloj y la convierte en pantalla completa. Sólo la opción de sonido desactiva la descarga de datos de la imagen de vídeo para reducir la cantidad de datos descargados.

### **Libros**

### Biblioteca

La Biblioteca contiene una lista de servicios bibliotecarios en línea que permiten la descarga de libros legibles en el lector de libros. Algunas bibliotecas pueden requerir el inicio de sesión con una cuenta existente.

- Para examinar los libros disponibles, seleccione el servicio de biblioteca de la lista.
- Para buscar un libro, seleccione la opción de menú Buscar libro. La búsqueda puede realizarse por título, autor o palabra clave.
- Para descargar el libro, seleccione el libro y la opción de menú Descargar libro. Para cancelar la descarga del libro, pulse el botón de retroceso. El libro estará disponible en el lector de libros una vez descargado.

## Lector de libros

La aplicación Lector de libros permite leer audiolibros, EPUB y libros en archivos txt. Si desea leer un libro en el lector de libros, descargue un libro en la aplicación Biblioteca o copie los archivos del libro en un directorio BlindShell/Books del almacenamiento interno del teléfono o de la tarjeta de memoria SD. La carpeta o el archivo de este directorio se reconoce como un solo libro en el lector de libros.

- Para leer un libro, seleccione el libro en la lista de Libros y seleccione Leer desde el principio o Continuar leyendo, si el libro ya ha sido leído.
- Para pausar la reproducción, pulse el botón de retroceso.
- Para reanudar la reproducción, pulse el botón de confirmación mientras está en pausa.
- En un audiolibro, para pasar al capítulo o parte del libro siguiente/anterior, pulse el botón abajo/arriba.
- En un libro de archivos de texto, para pasar a la frase siguiente/anterior, pulse el botón abajo/arriba.

#### Menú de reproducción

Para abrir el menú de reproducción, pulse el botón de confirmación durante la reproducción. El menú de reproducción tiene las siguientes opciones:

- Saltar a un porcentaje del libro seleccione e introduzca el porcentaje del libro al que debe saltar el lector de libros (número 0-99).
- Reproducir el capítulo siguiente reproduce el siguiente capítulo/parte del libro, si lo hay.
- Reproducir capítulo anterior reproduce el capítulo/parte anterior del libro, si lo hay.
- Añadir un marcador crea un marcador de la posición actual en el libro. Introduzca el nombre del marcador o deje la entrada vacía para establecer la marca de tiempo actual como nombre del marcador.
- Mover en el libro (sólo en el audiolibro) establece el botón de abajo y arriba para rebobinar hacia adelante y hacia atrás el libro en 10 segundos. Si no se pulsa el botón de abajo o arriba durante 10 segundos, estos botones empiezan a funcionar como de costumbre.
- Velocidad lectora (sólo en el libro de archivos de texto) cambia la velocidad lectora del libro.
- Idioma hablado (sólo en libro de archivo de texto) cambia el idioma del texto a voz en el lector de libros.

### **Juegos**

### Juego de memoria

El Juego de Memoria es una versión sonora del clásico juego de memoria (también conocido como Pexeso). Al iniciar una nueva partida, seleccione el tema sonoro de los sonidos.

#### Jugabilidad

Hay una cuadrícula de 12 cartas y cada una de ellas está asignada a una de las teclas 1-9, asterisco, cero y almohadilla. Su objetivo es encontrar todos los pares de cartas que coincidan y que tengan el mismo sonido. Para jugar, primero, dé la vuelta a una carta pulsando el número correspondiente. Escuche el sonido e intente memorizarlo. A continuación, dé la vuelta a otra carta que sospeche que puede contener el mismo sonido. Escuchará el sonido de la segunda tarjeta. Si los sonidos coinciden, el par de tarjetas se retirará, si no, las tarjetas permanecerán en su sitio.

Continúe hasta que no queden tarjetas. El objetivo es memorizar los sonidos y utilizar el menor número posible de intentos.

## **Ayudas visuales**

### Etiquetado de objetos NFC

La aplicación de etiquetado de objetos NFC permite identificar objetos que de otro modo serían difíciles de distinguir al tacto, como bolsas o cajas con especias, productos cosméticos y de limpieza del hogar, botellas, latas, etc. Basta con colocar la etiqueta adhesiva NFC en el objeto y escanearla con el teléfono.

Esta función requiere pegatinas de etiquetas NFC que se incluyen en el paquete del teléfono. Las pegatinas también pueden adquirirse por separado en su distribuidor de BlindShell.

#### Etiquetar un objeto

- Para etiquetar un objeto, coloque la etiqueta adhesiva NFC en el objeto deseado.
- Seleccione la opción de menú Añadir etiqueta y acerque la etiqueta a la parte trasera del teléfono. A continuación, escriba o grabe la descripción del objeto.

#### Leer la etiqueta del objeto

Para leer una etiqueta, seleccione la opción de menú Leer etiquetas y acerque la etiqueta a la parte posterior del teléfono.

#### Editar etiqueta de objeto

Para editar o eliminar una etiqueta de objeto, seleccione la etiqueta en la lista de etiquetas.

### Localizadores

Los localizadores ayudan a encontrar objetos personales como llaves, bolsos, carteras, ropa, etc. Basta con colocar el localizador en el objeto y utilizar el teléfono BlindShell para que suene el localizador en caso de necesidad.

Esta función requiere el dispositivo localizador. El localizador puede adquirirse por separado en su distribuidor de BlindShell. Para encender el localizador por primera vez (o después de insertar una batería), pulse prolongadamente el botón del localizador. El localizador emite varios pitidos cuando se enciende. Para configurar el localizador,

abra la aplicación de localizadores en el teléfono BlindShell. Utilice esta aplicación para encontrar el localizador o editar sus propiedades.

#### Añadir (emparejar) el localizador

Para emparejar el localizador con el teléfono, seleccione la opción de menú Añadir localizador. A continuación, pulse repetidamente el botón del localizador. Cuando el localizador se conecte al teléfono, se le pedirá que introduzca un nombre personalizado para el localizador.

#### Buscar (hacer sonar) el localizador

Para hacer sonar el localizador desde el teléfono, seleccione la opción de menú Buscar localizador y seleccione el localizador de la lista. Cuando el teléfono se conecta con el localizador, éste empieza a sonar. Para detener el timbre, pulse el botón de confirmación.

#### Editar el localizador

Para borrar (desemparejar) el localizador o editar su nombre, seleccione la opción de menú Lista de localizadores y seleccione el localizador de la lista.

#### Indicador de color

La aplicación Indicador de color permite detectar los colores de los objetos. Utiliza la cámara del teléfono que se encuentra en la parte trasera del mismo, encima del botón SOS. Para detectar el color, apunte la cámara hacia el objeto (a unos 10 centímetros de él) y pulse el botón de confirmación para anunciar el color.

Aviso importante: La aplicación del indicador de color depende en gran medida de la iluminación ambiental y no funciona bien en condiciones de poca luz. En estas condiciones, el resultado de las indicaciones de color puede no corresponder a la realidad. Consejo: Para aumentar la precisión repita el proceso varias veces y elija el color que se anunció en la mayoría de las detecciones.

#### Lupa

La aplicación Lupa le permite ampliar los objetos.

- Para ampliar el objeto, apunte la cámara del teléfono hacia el objeto. Para acercar el zoom, pulse el botón de abajo. Para alejar el zoom, pulse el botón arriba.
- Pulse el botón de confirmación para abrir un menú con las siguientes opciones: Activar/desactivar la pausa de la pantalla, Activar/desactivar el color inverso, Activar/desactivar la linterna.

## **En línea**

### Navegador de Internet

El Navegador de Internet permite navegar por las páginas web.

#### Menú del Navegador de Internet

- Para empezar a navegar por Internet, seleccione la opción de menú Insertar URL o Buscar.
- Para volver al menú durante la navegación, pulse el botón de retroceso.
- Para volver a la página web ya abierta, seleccione la opción de menú Navegar por la página.
- Para volver a cargar la página, retroceder o avanzar en la navegación, seleccione la opción de menú Navegación.

#### Navegación

- Para navegar por los elementos de la página, pulse el botón abajo o arriba.
- Para hacer clic en el elemento seleccionado, pulse el botón de confirmación.

Para hacer más eficaz la navegación, los botones del teclado numérico tienen las siguientes funciones:

- 1 Cambiar a la navegación por elementos predeterminados.
- 2 Pasar a la navegación por Encabezados.
- 3 Pasar a la navegación por Controles.
- 4 Pasar a la navegación por Enlaces.
- 5 Pasar a la navegación por Palabras.
- 6 Cambiar a la navegación por puntos de referencia ARIA.
- 7 Saltar al principio de la página.
- 8 Activar/desactivar el desplazamiento automático a través de los elementos.
- 9 Saltar al final de la página.
- \* Retroceder en la navegación.
- 0 Pronuncia el título de la página actual y el modo de navegación.
- # Abre la ayuda.

#### Encontrar en la página

- Para buscar un texto en la página actual, seleccione la opción de menú Buscar en la página.
- Para desplazarse por los resultados de la búsqueda en la página, pulse el botón abajo o arriba.
- Para cancelar la búsqueda y desplazarse por los elementos predeterminados, pulse el botón número 1.

#### Ajustes

- Ajustes de Earcon establece qué eventos serán anunciados por earcon (sonido) mientras se navega por una página web.
- Motor de búsqueda establece el motor de búsqueda utilizado al buscar en Internet.
- Mostrar superposición de texto muestra una superposición transparente sobre la página con el texto grande del elemento enfocado.
- Modo privado si se selecciona, las páginas visitadas no se guardarán en el historial.
- Usar aplicación para ver vídeos de YouTube cuando se selecciona, los videos de YouTube se abrirán en la aplicación BlindShell.
- Limpiar los archivos del navegador elimina la caché y los archivos temporales del navegador.

## **Catálogo de aplicaciones BlindShell**

El Catálogo de aplicaciones de BlindShell permite descargar e instalar nuevas aplicaciones en el teléfono, gestionar las aplicaciones instaladas y comprobar sus actualizaciones. Las aplicaciones se representan como paquetes. El paquete puede contener un conjunto de múltiples aplicaciones relacionadas o sólo puede incluirse una aplicación en el paquete.

### Navegar por el catálogo en línea

- Para navegar por el catálogo en línea de paquetes, seleccione la opción de menú Navegar por el catálogo.
- Seleccione uno de los siguientes filtros para navegar por el catálogo: paquetes recomendados, buscar paquetes por nombre, navegar por los paquetes añadidos recientemente al catálogo o navegar por todos los paquetes del catálogo sin ningún filtro.
- Seleccione la opción de menú Todas las categorías para navegar por los paquetes sin importar la categoría o seleccione una categoría específica para navegar.
- Para descargar e instalar el paquete deseado, seleccione el paquete y a continuación la opción de menú Instalar paquete.
- Para obtener más información sobre el paquete, seleccione el paquete y, a continuación, la opción de menú Información sobre el paquete. Ésta contiene una descripción del paquete, información sobre la versión, el nombre de la categoría a la que pertenece el paquete y una lista de las aplicaciones incluidas si hay más aplicaciones en el paquete.
- Cuando se haya descargado e instalado el paquete, sus aplicaciones podrán encontrarse en la categoría correspondiente en las Aplicaciones del teléfono.

Nota: Esta función requiere una conexión a Internet.

### Gestionar los paquetes instalados

- Para examinar y gestionar los paquetes instalados en el teléfono, seleccione la opción de menú Paquetes instalados.
- Seleccione el paquete para ejecutar la aplicación, obtener información del paquete, desinstalar el paquete o acceder a las opciones avanzadas del mismo.
- Las opciones avanzadas de los paquetes permiten eliminar los datos temporales del paquete o borrar los datos del usuario de la aplicación.

Nota: No se pueden desinstalar las aplicaciones preinstaladas, pero se pueden desactivar en las opciones avanzadas del paquete. Cuando el paquete esté desactivado, no aparecerá en las Aplicaciones del teléfono.

## Actualizar los paquetes

- Para comprobar las actualizaciones de los paquetes o mostrar una lista de los paquetes actualizados recientemente, seleccione la opción de menú Actualizar.
- Los paquetes se actualizan automáticamente por defecto. Esto puede cambiarse en los ajustes del catálogo.

## <span id="page-38-0"></span>Ajustes del catálogo

El elemento de menú Ajustes del catálogo permite cambiar el comportamiento de las actualizaciones automáticas y las notificaciones relacionadas con el Catálogo de aplicaciones.

# **4.6 Ajustes**

### **Sonidos**

### Perfiles

La opción de menú Perfiles permite configurar el perfil de sonido utilizado para las llamadas entrantes, los mensajes y otras notificaciones. Para acceder rápidamente a estos ajustes, realice una pulsación larga del botón almohadilla. Dispone de los siguientes perfiles:

- Normal se utilizan sonidos y vibraciones.
- Vibración sólo se utilizan vibraciones.
- Silencioso no se utilizan ni sonidos ni vibraciones.
- Modo avión suspende las tecnologías de transmisión de señales de radiofrecuencia del teléfono (Bluetooth, telefonía y Wi-Fi).

### Volumen

La opción de menú Volumen permite ajustar el nivel de volumen de las llamadas entrantes, las notificaciones, las alarmas y la respuesta sonora del teléfono.

### Melodías

La opción de menú Melodías permite configurar una melodía para las llamadas entrantes, las notificaciones y las alarmas. Para establecer una melodía personalizada, copie el archivo de la melodía en el almacenamiento interno del teléfono. Para las melodías utilice la carpeta Ringtones, para las notificaciones la carpeta Notifications y para las alarmas la carpeta Alarms.

### Salida de voz

La opción de menú Salida de voz permite configurar las propiedades de la salida de voz del teléfono. Se pueden cambiar o ajustar las siguientes propiedades:

- Velocidad de voz.
- Variante de voz.
- Decir la fecha y la hora cuando se configura, la fecha y la hora se anuncian cada vez que se desbloquea el teléfono.
- Anuncio de llamada entrante si está configurado, el nombre de la persona que llama se anuncia automáticamente durante la llamada entrante. De lo contrario, pulse el botón de acción derecho para anunciar el nombre de la persona que llama.
- Anuncio de teclado bloqueado si está configurado, el teléfono anuncia que está bloqueado cuando se pulsa cualquier tecla varias veces cuando el teléfono está bloqueado.
- Indicación de posición en el menú si está configurado, la salida de voz se complementa con información sobre la posición actual en un menú y el recuento de elementos del menú (por ejemplo, "dos de cinco")

### Retroalimentación

La opción de menú Retroalimentación permite configurar la retroalimentación adicional de sonido y vibraciones. Esta retroalimentación complementa la salida de voz mientras se maneja el teléfono.

### Recordatorio de notificación

La opción de menú Recordatorio de notificación permite configurar un recordatorio de notificación perdida. Cuando hay alguna nueva notificación perdida, el teléfono emite un suave pitido cada cinco minutos. Este pitido periódico se desvanece cuando se comprueba el nuevo evento perdido.

### Altavoz automático

La opción de menú Altavoz automático permite activar o desactivar el altavoz automático durante una llamada telefónica. Cuando está activada, la salida de voz cambia automáticamente a un altavoz cuando el teléfono se aleja del oído durante una llamada telefónica.

### **Teclado**

### Bloqueo del teclado

La opción de menú Bloqueo del teclado permite configurar el bloqueo del teclado. La finalidad del bloqueo del teclado es evitar que se pulsen las teclas del teléfono de forma no deseada. Dispone de las siguientes opciones:

- Bloqueo manual del teclado: el teclado sólo puede bloquearse manualmente pulsando prolongadamente la tecla del asterisco. Para desbloquear el teclado, pulse prolongadamente la tecla de asterisco.
- Bloqueo automático o manual del teclado: el teclado se bloquea automáticamente tras el tiempo de espera de la pantalla o manualmente pulsando prolongadamente la tecla asterisco.
- Sin bloqueo del teclado: el bloqueo del teclado está desactivado.

Consejo: Para que se lea la hora actual cuando el teclado está bloqueado, pulse el botón de confirmación. El teclado permanece bloqueado.

### Lectura durante el borrado de caracteres

La opción de menú Lectura durante el borrado de caracteres permite configurar lo que se anuncia mientras se borran caracteres en una entrada de texto. Dispone de las siguientes opciones:

- Leer el último carácter restante tras el borrado.
- Leer el carácter borrado.

#### Repetición al escribir caracteres

La opción de menú Repetición al escribir caracteres permite configurar la repetición del texto escrito durante la introducción de texto. Dispone de las siguientes opciones:

- Repetir la palabra después de escribir un espacio.
- Repetir todo el texto después de escribir espacio.
- No repetir.

### Señalización de letras mayúsculas

La opción de menú Señalización de letras mayúsculas permite configurar cómo se señalizan las letras mayúsculas en una entrada de texto. Dispone de las siguientes opciones:

- Señalizar con voz anuncia "mayúscula" cuando se escriben letras mayúsculas.
- Señalizar con voz más aguda cambia el tono de la salida de voz cuando se teclean letras mayúsculas.
- No señalar se desactiva la señalización de las mayúsculas.

### Lectura de caracteres durante la escritura

La opción de menú Lectura de caracteres durante la escritura permite configurar si los caracteres se leerán durante la escritura. Están disponibles las siguientes opciones:

- Leer caracteres anuncia todos los caracteres mientras se escribe.
- No leer letras anuncia otros caracteres que no sean letras.
- No leer ningún carácter la lectura de caracteres durante la escritura está desactivada.

### Modo dictado

La opción de menú Modo dictado permite elegir el reconocimiento de voz fuera de línea o en línea. Están disponibles las siguientes opciones:

- Utilice el reconocimiento de voz en línea cuando la red esté disponible: emplea el reconocimiento de voz en línea cuando está disponible, de lo contrario se utiliza el reconocimiento de voz fuera de línea.
- Utilice siempre el reconocimiento de voz fuera de línea: el reconocimiento de voz en línea está desactivado.

Nota: Esta opción de menú sólo está disponible para los idiomas con reconocimiento de voz sin conexión.

### Disposición del teclado externo

La opción de menú Disposición del teclado externo permite configurar la disposición del teclado externo que se utiliza.

Nota: Esta opción de menú sólo está disponible cuando el teclado externo está conectado.

## **Pantalla**

## Ajustar brillo

La opción de menú Ajustar brillo permite cambiar el brillo de la pantalla. Un nivel más alto significa una pantalla más brillante pero una menor duración de la batería.

### Tiempo de espera de la pantalla

La opción de menú Tiempo de espera de la pantalla permite establecer un periodo de inactividad. Una vez transcurrido este periodo, el teléfono pasa al modo de suspensión para ahorrar batería. Para despertar el teléfono del modo de suspensión, pulse cualquier tecla. Cuando el bloqueo automático del teclado está activado, el teclado del teléfono también se bloquea. En este caso, pulse prolongadamente el botón del asterisco para desbloquear el teclado.

### Esquema de colores

La opción de menú Esquema de colores permite seleccionar diferentes esquemas de color del entorno del teléfono. El primer color denota el color del texto, el segundo es el color de fondo. Dispone de las siguientes opciones:

- Blanco sobre negro.
- Negro sobre blanco.
- Blanco sobre azul.
- Negro sobre amarillo.

## Estilo del menú principal

La opción Estilo del menú principal permite cambiar el aspecto gráfico del menú principal. Dispone de las siguientes opciones:

- Iconos y texto.
- Sólo texto.
- Sólo iconos.

### Tamaño del texto

La opción de menú Tamaño del texto permite cambiar el tamaño de la fuente utilizada en el entorno del teléfono. Dispone de las siguientes opciones:

- Tamaño de texto normal.
- Tamaño de texto enorme: esta opción puede romper la envoltura de las palabras, y una sola palabra puede ocupar varias líneas.

### Luz LED de notificación

La opción de menú Luz LED de notificación permite configurar si la luz LED de notificación de la parte frontal del teléfono debe utilizarse para indicar las notificaciones. Los colores de la luz LED distinguen diferentes tipos de notificaciones:

- Las llamadas perdidas se indican con una luz roja.
- Los mensajes SMS perdidos se indican con una luz azul.
- Otros eventos perdidos se indican con una luz verde.

### **Redes**

#### WiFi

La opción de menú WiFi permite conectarse a una red WiFi.

- Para activar la conexión WiFi, seleccione la opción de menú Activar WiFi.
- Para conectarse a una red WiFi, seleccione la red WiFi en la lista de redes y luego seleccione Conectar a la red. Si la red WiFi está protegida por una contraseña, introduzca la contraseña.
- Para conectarse a una red WiFi mediante el botón WPS, seleccione la red WiFi en la lista de redes y, a continuación, seleccione Conectar con el botón WPS. Después, pulse el botón WPS en el dispositivo router.
- Para conectarse a una red WiFi oculta, seleccione la opción de menú Conectar a red oculta. A continuación, introduzca el SSID (nombre) y la contraseña.

#### Conexión WiFi a través de un archivo de texto

Es posible establecer la conexión WiFi mediante un archivo de texto guardado en el almacenamiento interno del teléfono.

- Copie un archivo de texto llamado wifi.txt en la carpeta raíz del almacenamiento interno del teléfono.
- Escriba el nombre de la red WiFi en la primera línea del archivo.
- Escriba la contraseña de la red en la segunda línea del archivo.
- La contraseña del archivo se utilizará automáticamente cuando se conecte a esta red especificada.

### Bluetooth

La opción de menú Bluetooth permite conectar y gestionar dispositivos Bluetooth.

#### Cómo emparejar un nuevo dispositivo

- Active el modo de emparejamiento en el dispositivo Bluetooth. Algunos dispositivos están en el modo de emparejamiento por defecto cuando están encendidos y sin señal. Otros dispositivos tienen una tecla especial o una combinación de teclas que activará el modo de emparejamiento. Esto es específico del dispositivo y puede encontrarse en el manual del mismo.
- Encienda el Bluetooth y seleccione la opción Buscar dispositivos. El escaneo puede tardar hasta medio minuto, luego se listan los dispositivos cercanos.
- Para emparejar un dispositivo, seleccione el dispositivo en la lista. El emparejamiento puede tardar unos segundos.
- Algunos dispositivos pueden requerir la introducción de un código de verificación. En este caso, introduzca un código proporcionado por el teléfono BlindShell al dispositivo Bluetooth externo.
- Para desemparejar un dispositivo, seleccione el dispositivo en la lista de dispositivos emparejados y seleccione Desemparejar dispositivo.

#### Conectar y desconectar un dispositivo

Un dispositivo recién emparejado normalmente se conecta automáticamente. Para conectar (o desconectar) un dispositivo manualmente, seleccione el dispositivo en la lista de dispositivos emparejados y seleccione Conectar dispositivo (o Desconectar dispositivo).

#### Aviso importante:

- Antes de poder conectar un dispositivo emparejado, lo normal es que tenga que encenderlo mediante un interruptor en el dispositivo. Algunos dispositivos pueden apagarse solos tras un periodo de inactividad.
- Existe un gran número de dispositivos Bluetooth en el mercado. BlindShell no puede garantizar la compatibilidad con todos los dispositivos disponibles. Su proveedor de BlindShell podría aconsejarle u ofrecerle un modelo probado.
- Debido a las posibles interferencias de radio y a la naturaleza del propio protocolo Bluetooth, no se puede garantizar que se encuentre un dispositivo durante el procedimiento de escaneo. Si el dispositivo no aparece en la lista o no se puede emparejar, asegúrese de que aún está en el modo de emparejamiento y vuelva a intentar el procedimiento. Si el problema persiste, asegúrese de que no hay una fuerte fuente de interferencias en su zona, como otro dispositivo Bluetooth, un router WiFi u otros dispositivos de radio.

### Prueba de conexión

La opción de menú Prueba de conexión ejecuta una prueba de conexión a Internet. El resultado proporciona información sobre la calidad de la conexión a Internet y la disponibilidad del servidor BlindShell.

### Datos móviles

La opción de menú Datos móviles permite activar y desactivar los datos móviles. Nota: Este elemento de menú sólo está disponible cuando hay una tarjeta SIM en el teléfono.

### Código Pin

La opción de menú Código PIN permite activar, desactivar o cambiar el código PIN. Cuando se activa, se pide el código PIN al iniciar el teléfono.

Aviso importante: Si introduce el código PIN incorrectamente tres veces seguidas, su tarjeta SIM se bloqueará temporalmente y se solicitará un código PUK. Si introduce el código PUK incorrectamente diez veces seguidas, su tarjeta SIM se bloqueará permanentemente.

Nota: Esta opción de menú sólo está disponible cuando hay una tarjeta SIM en el teléfono.

### Tarjetas SIM

La opción de menú Tarjetas SIM permite gestionar las tarjetas SIM preferidas para las llamadas salientes, los mensajes salientes o las transferencias de datos. Nota: Esta opción de menú sólo está disponible cuando hay dos tarjetas SIM en el teléfono.

## **Aplicaciones favoritas**

La opción de menú Aplicaciones favoritas permite gestionar la lista de aplicaciones favoritas. Puede acceder rápidamente a esta lista pulsando el botón de acción lateral. Para añadir una aplicación a la lista de favoritos, seleccione la opción de menú Añadir aplicación favorita. Para eliminar una aplicación de la lista de favoritos o cambiar su posición en ella, seleccione la aplicación pulsando el botón de confirmación.

## **Fecha, hora y zona horaria**

La opción de menú Fecha, hora y zona horaria permite activar y desactivar la fecha y la hora automáticas, así como cambiar el formato de la hora y la zona horaria.

- Para activar la hora y la fecha automáticas, seleccione la opción de menú Hora y fecha. Cuando se activa, la hora y la fecha se establecen automáticamente desde la red. Es necesario que la tarjeta SIM esté presente en el teléfono.
- Para ajustar manualmente la hora y la fecha, desactive primero la hora y la fecha automáticas.

## **Idioma**

La opción de menú Idioma permite cambiar el idioma por defecto del teléfono.

## **Actualización de BlindShell**

La opción de menú Actualización de BlindShell permite actualizar el software del teléfono. Las actualizaciones aportan nuevas funciones, mejoran las actuales y corrigen errores. Una nueva actualización se anuncia mediante una notificación.

Para comprobar manualmente si hay actualizaciones, seleccione la opción de menú Buscar actualizaciones. Si hay una actualización disponible, seleccione Descargar actualización y luego Instalar actualización. Para instalar una actualización, se requiere una conexión a Internet a través de WiFi.

Aviso importante:

- El proceso de actualización dura varios minutos. Se le informará del progreso de la actualización. Durante la actualización, el teléfono habla con una voz robótica.
- No apague el teléfono ni realice otras acciones con él durante el proceso de actualización. Si lo hace, podría dañar el software del teléfono, lo que obligaría a enviarlo a reparar.

## **Acerca del teléfono**

La opción de menú Acerca del teléfono proporciona información técnica sobre el teléfono, como la versión del software y el uso del almacenamiento. También permite acceder a un menú de servicio con una opción de restablecimiento de fábrica y de copia de seguridad.

### Menú de servicio

El menú de servicio es una función que simplifica ciertas operaciones de servicio. Para el menú de servicio, el teléfono debe reiniciarse en un modo especial, fuera del sistema operativo ordinario. El menú de servicio no forma parte del sistema BlindShell y la recepción de llamadas y otras funciones estándar del teléfono no están disponibles. Para salir del menú de servicio, seleccione la opción de menú Reiniciar teléfono.

#### Realizar una copia de seguridad de los datos

La función de copia de seguridad de datos creará un archivo con los datos internos del usuario. La función de copia de seguridad no guarda los datos almacenados en una tarjeta de memoria SD si está presente.

- Para hacer una copia de seguridad de los datos, inserte una tarjeta de memoria SD o una unidad flash USB C en el teléfono. Si aparecen ambos, el archivo de copia de seguridad se guardará en la tarjeta de memoria SD.
- Seleccione la opción de menú Copia de seguridad de datos.
- Seleccione el tipo de copia de seguridad, se dispone de las siguientes opciones: La copia de seguridad completa guardará las preferencias de los usuarios de las aplicaciones y la configuración del teléfono, incluyendo el contenido multimedia

<span id="page-48-0"></span>guardado en el almacenamiento interno del teléfono. La copia de seguridad completa sin contenido multimedia hace lo mismo excluyendo los contenidos multimedia almacenados en la memoria interna del teléfono.

• El archivo de copia de seguridad se generará con la marca de tiempo y la extensión ".backup".

#### Restaurar datos

La función Restaurar datos permite restaurar los datos del usuario a partir de un archivo de copia de seguridad creado previamente con la función Copia de seguridad de datos. El archivo de copia de seguridad tiene que estar almacenado en una tarjeta de memoria SD o en una unidad flash USB C insertada en el teléfono.

#### Restablecimiento de fábrica

La opción de menú Restablecimiento de fábrica realizará el llamado restablecimiento de fábrica del teléfono. Durante esta operación, se borrarán todos los datos del usuario y el teléfono volverá a su estado original.

## **4.7 Manual**

La opción de menú Manual contiene este documento estructurado en secciones.

## **4.8 Apagar el teléfono**

La opción de menú Apagar el teléfono apagará el teléfono. Se requiere la confirmación de esta acción.

## **4.9 Notificaciones perdidas e información sobre el estado del teléfono**

Para mostrar información sobre el estado del teléfono, pulse el botón de acción izquierdo. Esta acción está disponible en cualquier momento mientras se utiliza el teléfono. La lista contiene la siguiente información:

- Notificaciones seleccione para listar las notificaciones perdidas.
- Fecha y hora actuales seleccione para abrir la aplicación Calendario.
- Estado del WiFi seleccione para abrir los ajustes del WiFi.
- <span id="page-49-0"></span>• Estado de la red - seleccione para activar/desactivar los datos móviles.
- Estado de la batería.
- Estado de Bluetooth seleccione para abrir los ajustes de Bluetooth.

## **4.10 Aplicaciones favoritas**

Para acceder rápidamente a las aplicaciones favoritas, pulse el botón de acción lateral. Esto abre una lista personalizable de aplicaciones que se han añadido a los favoritos. Para añadir una aplicación a la lista de favoritos, seleccione la opción de menú Añadir aplicación favorita. Para realizar más ajustes, como ordenar las aplicaciones en la lista, vaya a los ajustes del teléfono.

# <span id="page-50-0"></span>**5 Especificaciones técnicas**

## **5.1 Conectividad**

- GSM (2G): 850/900/1800/1900 MHz
- WCDMA (3G): B1/B2/B4/B5/B8
- FDD-LTE (4G): B1/B2/B3/B4/B5/B7/B8/B12/B13/B17/B20/B25/B26/B28/B66/B71
- TDD-LTE (4G): B38/B40/B41
- VoLTE
- Bluetooth 4.2
- WiFi: 2,4 GHz + 5 GHz (802.11 a/b/g/n/ac)
- GNSS: GPS, Galileo, GLONASS, BeiDou
- Receptor de radio FM
- NFC

## **5.2 Hardware**

- Dimensiones: 135,2 x 54,6 x 16,7 mm
- Peso: 100 g (teléfono), 49 g (batería)
- Pantalla: 2,83 (480 x 640)
- Memoria (RAM): 2 GB
- Almacenamiento interno: 16 GB
- Almacenamiento externo: tarjeta de memoria micro SD de hasta 128 GB (FAT32)
- Cámara: 13 MP
- Tarjeta SIM: Dual micro-SIM
- Batería: 3000 mAh
- Altavoz: 1.5 W
- Micrófono: Micrófono dual, reducción de ruido
- Jack de audio estéreo de 3,5
- USB tipo C
- Botones: SOS, volumen, botón de acción lateral
- LED de indicación
- Linterna LED de la cámara
- Linterna LED

### **5.3 Sensores**

- <span id="page-51-0"></span>• Magnetómetro
- Barómetro
- Acelerómetro
- Giroscopio
- Sensor de proximidad

## **5.4 Certificaciones**

- CE, FCC, IC, ICASA, ACMA, RoHS, HAC, UN38.3, MSDS, IEC 62133
- HAC: M3/T3

# <span id="page-52-0"></span>**6 Uso regular e información de seguridad**

## **Uso personal**

- No desmonte el teléfono. Las únicas partes desmontables del teléfono son la tapa trasera y la batería. No se necesitan herramientas para acceder al compartimento de la batería. Si desmonta el teléfono, se anulará su garantía.
- Utilice el teléfono únicamente para el uso previsto y sólo de acuerdo con su manual de usuario. El fabricante no se hace responsable de los daños causados al teléfono o al medio ambiente como consecuencia del mal uso.
- No utilice el teléfono cuando esté dañado. Antes de utilizar el teléfono, compruebe si está en buen estado. El uso de un teléfono dañado puede provocar lesiones o más daños. Póngase en contacto con su distribuidor para las reparaciones dentro y fuera de garantía.
- Apague el teléfono cuando el uso del móvil no esté permitido o cuando pueda causar interferencias o peligro. Por favor, obedezca todas las instrucciones en áreas restringidas.
- El fabricante no puede garantizar el correcto funcionamiento del teléfono si se utilizan otros accesorios que no sean los originales. En caso de que decida utilizar otros accesorios que no sean los originales, consúltelo primero con su distribuidor.
- Para evitar posibles daños auditivos, no escuche a niveles de volumen elevados durante largos periodos de tiempo. El altavoz y el auricular del teléfono tienen un volumen muy alto. Por favor, tenga mucho cuidado cuando utilice el volumen más alto, especialmente cuando el teléfono esté cerca de sus oídos.
- Asegúrese de que puede escuchar los sonidos ambientales cuando se desplaza con auriculares puestos. Esto puede ponerle en situaciones potencialmente peligrosas en el tráfico.
- El teléfono no es a prueba de agua ni de polvo, manténgalo seco. Evite cualquier contacto con líquidos.
- No utilice el teléfono en ambientes con polvo, humo o humedad, ni cerca de campos magnéticos. Si se introduce suciedad o humedad en el interior del teléfono, puede dañarlo.
- Mantenga el teléfono alejado de fuentes de calor y de la luz solar directa. No deje el teléfono dentro de un vehículo o en lugares donde la temperatura pueda superar los 113° F (45° C).
- No utilice el teléfono mientras conduce, monta en bicicleta o en otro medio de transporte. Respete siempre las leyes locales relativas al uso de dispositivos móviles.
- No coloque el teléfono ni ninguno de sus accesorios en un microondas.
- No coloque el teléfono cerca de tarjetas de crédito u otros dispositivos de almacenamiento que contengan información en bandas magnéticas. El altavoz del teléfono contiene un imán que es capaz de borrar la información de las memorias magnéticas.

### **Batería y carga**

- Intente mantener la batería entre 5°C y 30°C (41°F y 86°F) para un funcionamiento óptimo. Una breve exposición a temperaturas más cálidas o más frías no dañará la batería, pero períodos prolongados de exposición a temperaturas extremas reducirán la capacidad y la vida útil de la batería.
- Apague el teléfono y extraiga su batería cuando no lo utilice durante un periodo de tiempo prolongado. Idealmente, la batería debe cargarse a un 60% aproximadamente cuando se almacena. Esto prolongará la vida de la batería y preservará su capacidad máxima.
- No desmonte, corte, aplaste, doble, perfore o dañe la batería de ninguna manera. La batería puede incendiarse si se daña. No es muy probable, pero es posible. Tenga en cuenta que la batería es la parte más peligrosa del teléfono.
- No intente reparar o modificar la batería. Podría dañar la batería, lo que podría provocar un incendio o una explosión.
- Nunca utilice una batería, un cargador o un cable de carga dañados. La batería o el cargador pueden incendiarse o provocar una descarga eléctrica.
- Utilice sólo la batería original, y sólo utilice la batería original para alimentar el teléfono previsto. La batería está diseñada exclusivamente para este dispositivo específico. Otras baterías pueden no caber bien, o tener propiedades diferentes y podrían dañar su teléfono.
- Todas las baterías tienen una vida útil limitada y experimentarán una caída de su capacidad después de unos cientos de ciclos de carga.
- El adaptador de corriente ha sido diseñado para su uso en interiores.
- Cuando desconecte el adaptador de corriente de una toma de corriente, tire del adaptador, nunca del cable.
- Desenchufe el adaptador de corriente de la toma de corriente cuando no lo utilice.
- Nunca toque el adaptador con las manos mojadas.

## **Reciclaje**

Entregue siempre sus productos electrónicos usados, las baterías y los materiales de embalaje en los puntos de recogida específicos. No deseche estos productos como residuos municipales sin clasificar. Si no está seguro de cómo deshacerse de su teléfono, sus accesorios o su embalaje, póngase en contacto con su distribuidor.

## **Niños pequeños y animales**

Mantenga el teléfono y sus accesorios fuera del alcance de los niños pequeños y los animales. Su teléfono contiene (o incluye) piezas pequeñas, elementos de plástico y piezas con bordes afilados que pueden causar una lesión o crear un peligro de asfixia.

## **Interferencias con dispositivos médicos**

- El funcionamiento de equipos que transmiten señales de radio, incluidos los teléfonos inalámbricos, puede interferir con el funcionamiento de dispositivos médicos inadecuadamente blindados. Consulte a un médico o al fabricante del dispositivo médico para determinar si está adecuadamente blindado contra la energía radioeléctrica externa.
- Los fabricantes de dispositivos médicos implantados recomiendan, para evitar posibles interferencias, una separación mínima de 15,3 centímetros (6 pulgadas) entre un dispositivo inalámbrico y el dispositivo médico. Las personas que tengan este tipo de dispositivos deben:
	- Mantener siempre el dispositivo inalámbrico a más de 15,3 centímetros (6 pulgadas) del dispositivo médico.
	- No llevar el dispositivo inalámbrico en el bolsillo del pecho.
	- Sostener el dispositivo inalámbrico en la oreja opuesta al dispositivo médico.
	- Apagar el dispositivo inalámbrico si hay alguna razón para sospechar que se están produciendo interferencias.
	- Seguir las instrucciones del fabricante del dispositivo médico implantado.
	- Si tiene alguna duda sobre el uso de su dispositivo inalámbrico con un dispositivo médico implantado, consulte a su proveedor de atención médica.

## **Calificaciones SAR**

- El teléfono está clasificado para su uso en un típico entorno doméstico.
- El valor de Tasa de absorción específica (SAR) más alto informado para el teléfono de acuerdo con el estándar FCC / ISED cuando se prueba en la cabeza es 0,988 W/kg (1g), y cuando se usa correctamente en el cuerpo es 1,286 W/kg ( 1g). La distancia mínima para utilizarlo en el cuerpo es de 10 mm.
- El valor más alto de la Tasa de Absorción Específica (SAR) reportado para el teléfono según la norma CE cuando se prueba en la cabeza es de 0,623 W/kg (10g), y

cuando se lleva correctamente en el cuerpo es de 1,474 W/kg (10g). La distancia mínima para el funcionamiento en el cuerpo es de 5 mm.

## **Disponibilidad del software y servicios**

El software del teléfono se ofrece en su estado actual, con todos sus posibles defectos. El fabricante no hace ninguna afirmación, promesa o garantía sobre la exactitud, integridad o adecuación de los contenidos proporcionados por el teléfono, y rechaza expresamente la responsabilidad por los errores y omisiones que presente el teléfono.

- Algunas aplicaciones requieren conexión a Internet para funcionar correctamente.
- Es posible que a veces algunos servicios no estén disponibles debido a interrupciones del servidor o a la falta de disponibilidad de servicios de terceros.
- La información proporcionada por el teléfono puede no ser siempre exacta (por ejemplo, la ubicación, los resultados del reconocimiento de colores, la información meteorológica, etc.).
- El fabricante no se responsabiliza por el contenido de terceros presentado en las aplicaciones del teléfono.
- El software se actualiza continuamente. El fabricante se reserva el derecho de actualizar el software o el contenido del manual de usuario sin previo aviso.

## **En caso de duda, póngase en contacto con el distribuidor**

Si tiene alguna pregunta o duda, o se encuentra con una situación en la que necesite ayuda, póngase en contacto con el distribuidor donde ha comprado el teléfono. También puede ponerse en contacto directamente con el fabricante del teléfono a través de un correo electrónico en **[info@blindshell.com](mailto:info@blindshell.com)**.

# <span id="page-56-0"></span>**7 Información reglamentaria**

## **Información reglamentaria - Estados Unidos**

FCC ID: 2ATXD-BS-02

### Cumplimiento de las normas de la FCC

Este dispositivo cumple con la parte 15 de las normas de la FCC. Su funcionamiento está sujeto a las dos condiciones siguientes:

- 1. este dispositivo no puede causar interferencias perjudiciales, y
- 2. este dispositivo debe aceptar cualquier interferencia recibida, incluidas las que puedan causar un funcionamiento no deseado.

Nota: Este equipo ha sido probado y se ha comprobado que cumple con los límites para un dispositivo digital de clase B, de acuerdo con la parte 15 de las normas de la FCC. La finalidad de estos límites es proporcionar una protección razonable contra las interferencias perjudiciales en una instalación residencial. Este equipo genera, utiliza y puede irradiar energía de radiofrecuencia y, si no se instala y utiliza de acuerdo con las instrucciones, puede causar interferencias perjudiciales en las comunicaciones por radio. Sin embargo, no se puede garantizar que no se produzcan interferencias en una instalación concreta.

En caso de que este equipo cause interferencias perjudiciales en la recepción de radio o televisión, lo que puede determinarse apagando y encendiendo el equipo, se recomienda al usuario que intente corregir las interferencias mediante una o varias de las siguientes medidas:

- Reorientar o reubicar la antena receptora.
- Aumentar la separación entre el equipo y el receptor.
- Conecte el equipo a una toma de corriente en un circuito diferente al que está conectado el receptor.
- Consulte al distribuidor o a un técnico de radio/televisión experimentado para obtener ayuda.

Cualquier cambio o modificación de este producto no autorizado por Matapo podría anular la compatibilidad electromagnética (EMC) y la conformidad inalámbrica y anular su autoridad para utilizar el producto.

Este producto ha demostrado su conformidad con la EMC en condiciones que incluían el uso de dispositivos periféricos conformes y cables blindados entre los componentes del sistema. Es importante que utilice dispositivos periféricos conformes y cables blindados entre los componentes del sistema para reducir la posibilidad de causar interferencias en radios, televisores y otros dispositivos electrónicos.

### Compatibilidad con audífonos (HAC)

Su teléfono cumple con los requisitos de compatibilidad con audífonos de la FCC. La FCC ha adoptado normas de HAC para los teléfonos inalámbricos digitales. Esta normativa exige que ciertos teléfonos sean probados y clasificados según las normas de compatibilidad con los audífonos del Instituto Nacional de Normalización Estadounidense (ANSI) C63.19-2011. La norma ANSI de compatibilidad con los audífonos contiene dos tipos de clasificaciones:

- Clasificación M: Clasificación para una menor interferencia de radiofrecuencia que permita el acoplamiento acústico con los audífonos.
- Clasificación T: Clasificación para el acoplamiento inductivo con audífonos en modo de telebobina.

Un teléfono se considera compatible con los audífonos según las normas de la FCC si está clasificado como M3 o M4 para el acoplamiento acústico y T3 o T4 para el acoplamiento inductivo. Estas calificaciones se dan en una escala del uno al cuatro, donde el cuatro es el más compatible. Su teléfono cumple con la clasificación de nivel M3/T3. No obstante, las clasificaciones de compatibilidad con los audífonos no garantizan que no se produzcan interferencias en sus audífonos. Los resultados variarán en función del nivel de inmunidad de su audífono y del grado de su pérdida auditiva. Si su audífono resulta ser vulnerable a las interferencias, es posible que no pueda utilizar con éxito un teléfono clasificado. Probar el teléfono con su audífono es la mejor manera de evaluarlo para sus necesidades personales.

Este teléfono ha sido probado y clasificado para su uso con audífonos para algunas de las tecnologías inalámbricas que utiliza. Sin embargo, es posible que haya algunas tecnologías inalámbricas más nuevas utilizadas en este teléfono que aún no han sido probadas para su uso con audífonos. Por eso es importante que pruebe las diferentes funciones de este teléfono a fondo y en diferentes lugares, utilizando su audífono o implante coclear, para determinar si escucha algún ruido de interferencia.

Los dispositivos auditivos también pueden ser calificados. El fabricante de su aparato auditivo o su audioprotesista pueden ayudarle a encontrar esta clasificación. Para más información sobre la compatibilidad de los audífonos con la FCC, visite **<http://www.fcc.gov/cgb/dro>**.

## **Información reglamentaria - UE**

### Declaración de conformidad simplificada

Por la presente, Matapo a.s. declara que el equipo de radio tipo teléfono móvil cumple con la Directiva 2014/53/UE

El texto completo de la declaración de conformidad de la UE está disponible en la siguiente dirección de Internet: **[www.blindshell.com/conformity](http://www.blindshell.com/conformity)**

### Información sobre la eliminación para los usuarios de RAEE

Este símbolo en el producto y/o en los documentos que lo acompañan indica que los aparatos eléctricos y electrónicos usados (RAEE) no deben tirarse con la basura doméstica general. Para un tratamiento, recuperación y reciclaje adecuados, lleve este(os) producto(s) a los puntos de recogida designados, donde serán aceptados gratuitamente. En algunos países, también puede devolver los productos a su distribuidor local tras la compra de un producto nuevo equivalente.

La eliminación correcta de este producto ayudará a ahorrar valiosos recursos y a evitar cualquier efecto negativo potencial sobre la salud humana y el medio ambiente, que de otro modo podría surgir de una manipulación inadecuada de los residuos.

Por favor, póngase en contacto con la administración local para obtener más detalles sobre el punto de recogida designado más cercano.

Pueden aplicarse sanciones por la eliminación incorrecta de estos residuos, de acuerdo con su legislación nacional.

### Restricciones en la banda de 5GHz

El dispositivo está restringido para uso en interiores sólo cuando opera en el rango de 5,15GHz a 5,35GHz en los siguientes países:

AT, BE, BG, CY, CZ, DE, DK, EE, EL, ES, FI, FR, HR, HU, IE, IT, LV, LT, LU, MT, NL, PL, PT, RO, SK, SI, SE, UK

### Bandas de frecuencia y potencia

Según la Directiva sobre equipos radioeléctricos (RED) 2014/53/UE la potencia máxima de salida del equipo es la siguiente:

- GSM 900MHz: 33,72dBm; 1800MHz: 29,8dBm
- WCDMA B1: 22,72dBm; B2: 23,32dBm
- LTE-FDD B1: 23,22dBm; B3: 23,81dBm; B7: 23,38dBm; B8: 23,52dBm; B20: 23,42dBm; B28: 23,7dBm
- LTE-TDD B38: 23,6dBm; B40: 23,59dBm; B41: 23,82dBm;
- Bluetooth BR/EDR: 6,01dBm; BLE: 5,15dBm
- 2.4GHz WIFI 11b: 15,45dBm; 11g: 14,03dBm; 11n(20): 13,44dBm; 11n(40): 14,17dBm
- 5GHz WIFI 5,2GHz: 17,68dBm; 5,8GHz: 16,03dBm
- NFC: 0,000000261mW

# <span id="page-60-0"></span>**8 Información legal**

## **Garantía limitada**

El teléfono está cubierto por una garantía limitada. El período de garantía es el siguiente en:

- Estados Unidos, Canadá: doce (12) meses;
- Unión Europea, Sudáfrica, Reino Unido, Australia, Nueva Zelanda: veinticuatro (24) meses.

Confirme con su distribuidor el período de garantía para los países y/o regiones que no figuran en este documento.

La vida mínima de una batería es de 12 meses. Durante este periodo sólo debería producirse una pequeña disminución de su capacidad. Después de este periodo, cualquier disminución de su capacidad o pérdida de funcionamiento se considera causada por un desgaste común. La garantía limitada comienza el día de la compra del producto por el primer usuario final. La garantía limitada cubre los defectos de material y de fabricación. Se rechaza cualquier otra garantía, expresa o implícita.

No se concede ninguna garantía, independientemente del mal funcionamiento encontrado, en los siguientes casos:

- El desgaste normal del producto y la reducción de la carga de la batería por su uso.
- Daños resultantes de un uso inadecuado, de la exposición a la humedad o a un líquido, o de una fuente de calor.
- Los daños resultantes de la utilización de accesorios o conectores no suministrados por el fabricante.
- Daños causados por la caída del aparato o por la aplicación de una presión excesiva que provoque la aparición de grietas o la rotura de partes del aparato.
- El incumplimiento de la información proporcionada en el documento de Información Legal, Reglamentaria y de Seguridad.
- Daños causados por el uso de una batería no original, o por el uso de la batería BlindShell en otro dispositivo.
- Daños resultantes de un intento de reparación realizado por personal no autorizado.

Esta garantía limitada no incluye las averías del servicio de red, como los cortes de la red móvil o wifi.

El software del dispositivo se ofrece tal cual, con todos sus posibles fallos.

Recomendamos realizar una copia de seguridad de los datos del usuario al menos una vez al mes para evitar cualquier pérdida de datos no deseada. El fabricante no se hace responsable de la pérdida de datos debida a un mal funcionamiento del dispositivo, a su reparación o a su sustitución.

## **Límites de la responsabilidad del fabricante**

La garantía descrita en este documento establece el alcance total de las responsabilidades de Matapo, y el recurso exclusivo en relación con el producto. En ningún caso Matapo será responsable de los daños que superen el precio de compra del producto o de, sin limitación, pérdidas comerciales de cualquier tipo; pérdida de uso, tiempo, datos, reputación, oportunidad, buena voluntad, beneficios o ahorros; inconvenientes; o daños incidentales, especiales, consecuentes o punitivos.

Los distribuidores autorizados de Matapo no tienen ninguna responsabilidad asociada al uso o mal uso del aparato.

## **Resolución de disputas - Sólo en EE.UU. y sus territorios**

Este documento constituye un acuerdo legal vinculante ("acuerdo") entre usted (ya sea un individuo o una entidad) y Matapo. La apertura del embalaje del producto, el uso del producto o la retención del mismo constituye la aceptación de este acuerdo, independientemente de que usted sea el comprador original, el usuario u otro destinatario del producto.

Usted y Matapo acuerdan que todas las disputas que surjan de cualquier manera de esta garantía limitada, o de la condición de venta, o del rendimiento del producto se resolverán exclusivamente a través de un arbitraje final y vinculante, y no por un tribunal o un jurado. Cualquier disputa de este tipo no se podrá combinar o consolidar con una disputa que implique el producto o la reclamación de cualquier otra persona o entidad, y específicamente, sin limitación de lo anterior, no procederá bajo ninguna circunstancia como parte de una acción colectiva. El arbitraje se llevará a cabo ante un único árbitro, cuyo laudo no podrá exceder, ni en forma ni en cuantía, la reparación permitida por la legislación aplicable.

El arbitraje se llevará a cabo de acuerdo con las Reglas de Arbitraje Comercial de la Asociación Americana de Arbitraje (AAA), que se aplican a los litigios de consumo. Las Reglas de la AAA están disponibles en línea en adr.org o llamando a la AAA al 1-800-778-7879. Esta disposición de arbitraje se introduce de conformidad con la Ley Federal de Arbitraje. Las leyes del Estado de Nueva York, independientemente de su elección de principios legales, regirán la interpretación de la Garantía Limitada y todas las disputas que estén sujetas a esta disposición de arbitraje. El árbitro decidirá todas

las cuestiones de interpretación y aplicación de esta disposición de arbitraje y de la Garantía Limitada.

Para cualquier arbitraje en el que el total de sus reclamaciones por daños y perjuicios, excluyendo los honorarios de abogados y peritos, sea de 5.000,00 dólares o menos ("Reclamación de menor cuantía"), el árbitro podrá, si usted prevalece, conceder sus honorarios razonables de abogados, peritos y costes como parte de cualquier laudo, pero no podrá conceder a Matapo sus honorarios de abogados, peritos o costes a menos que se determine que la reclamación fue presentada de mala fe. Si se trata de un caso de reclamación de menor cuantía, se le pedirá que no pague más de la mitad del total de los honorarios administrativos, de las instalaciones y del árbitro, o 50 dólares de dichos honorarios, lo que sea menor, y Matapo pagará el resto de dichos honorarios. Los honorarios administrativos, de las instalaciones y del árbitro para los arbitrajes en los que el total de sus reclamaciones por daños y perjuicios, excluyendo los honorarios de los abogados y de los peritos, superen los 5.000 dólares ("Reclamación de mayor cuantía") se determinarán de acuerdo con las normas de la AAA. En un caso de Reclamación de mayor cuantía, el árbitro podrá conceder a la parte vencedora, o repartir entre las partes, los honorarios razonables de los abogados, los honorarios de los peritos y los costes en la medida en que lo permita la legislación aplicable. El laudo del árbitro podrá ser dictado en cualquier tribunal de jurisdicción competente. Usted puede renunciar a este procedimiento de resolución de disputas notificando a Matapo a más tardar 30 días naturales a partir de la fecha de la primera compra del producto por parte del consumidor. Para renunciar, debe enviar la notificación por correo electrónico a **[info@blindshell.com](mailto:info@blindshell.com)**, con el asunto: "Renuncia al arbitraje". En el correo electrónico de exclusión voluntaria debe incluir la siguiente información:

- 1. su nombre y dirección;
- 2. la fecha de compra del producto;
- 3. el nombre o el número de modelo del producto; y
- 4. el IMEI que se puede encontrar
	- en la caja del producto;
	- en una etiqueta situada en la parte posterior del producto, debajo de la batería.

Esta es la única forma de notificación que será efectiva para optar por este procedimiento de resolución de disputas. La exclusión voluntaria de este procedimiento de resolución de disputas no afectará en modo alguno a la cobertura de la Garantía Limitada, y usted seguirá disfrutando de los beneficios de la misma.